# **A C R A S H C O U R S E I N C O M P U T I N G on the Z80 Membership Card by Crash Kernigan \***

 $\overline{a}$ 

So you got it built; now you want to see it **WORK**! This "Quick Start" section will get you going fast. Don't worry about breaking anything. If it crashes, just turn it off and back on again, and everything will be fine.

To use the Z80-MC CPU card alone (no Front Panel card or SIO card), see <http://sunrise-ev.com/photos/z80/Z80MC-2017.pdf> for more details. Otherwise, plug the Front Panel card on top of the Z80 Membership Card. **BE SURE TO GET THIS RIGHT**! Plugging them together backwards or off by a pin is an expensive mistake! To make sure, there is a broad white stripe next to J2 and P2 on both boards.

Next, it needs power. Any well-filtered source of +5v to +9v DC that can supply about 250 milliamps will do. Connect power as shown below; Positive POWER to "+", and negative  $+5$  to GND to "-" on the 6-pin header on the Front Panel card.

## ZVM v1.5 Monitor -- Keypad/LED Command Summary

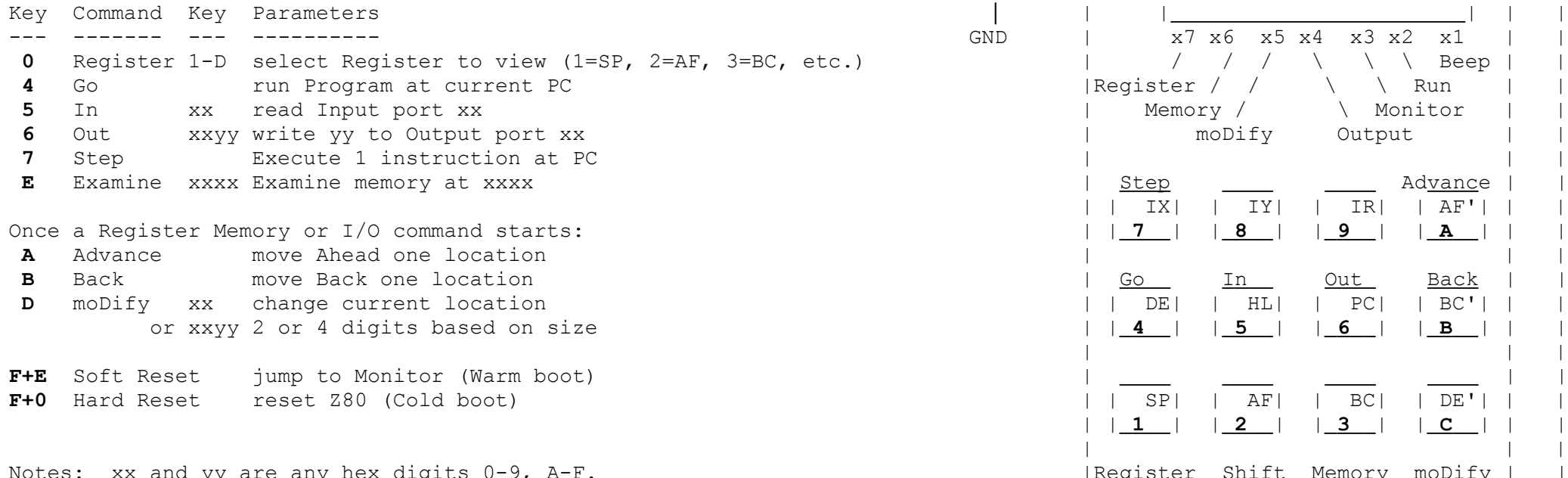

 $y$ y are any hex digits  $0 - 9$ , Commands continuously show the last location accessed. Incomplete commands time out in 3 seconds; so just wait 3 seconds to abort. **F** is also a Shift key: Hold **F** down, then press 0 for a Hard, or **E** for a Sof -- | Reset Reset | | Figure 1.

But this is how Crash would have done it, if he existed outside of our head

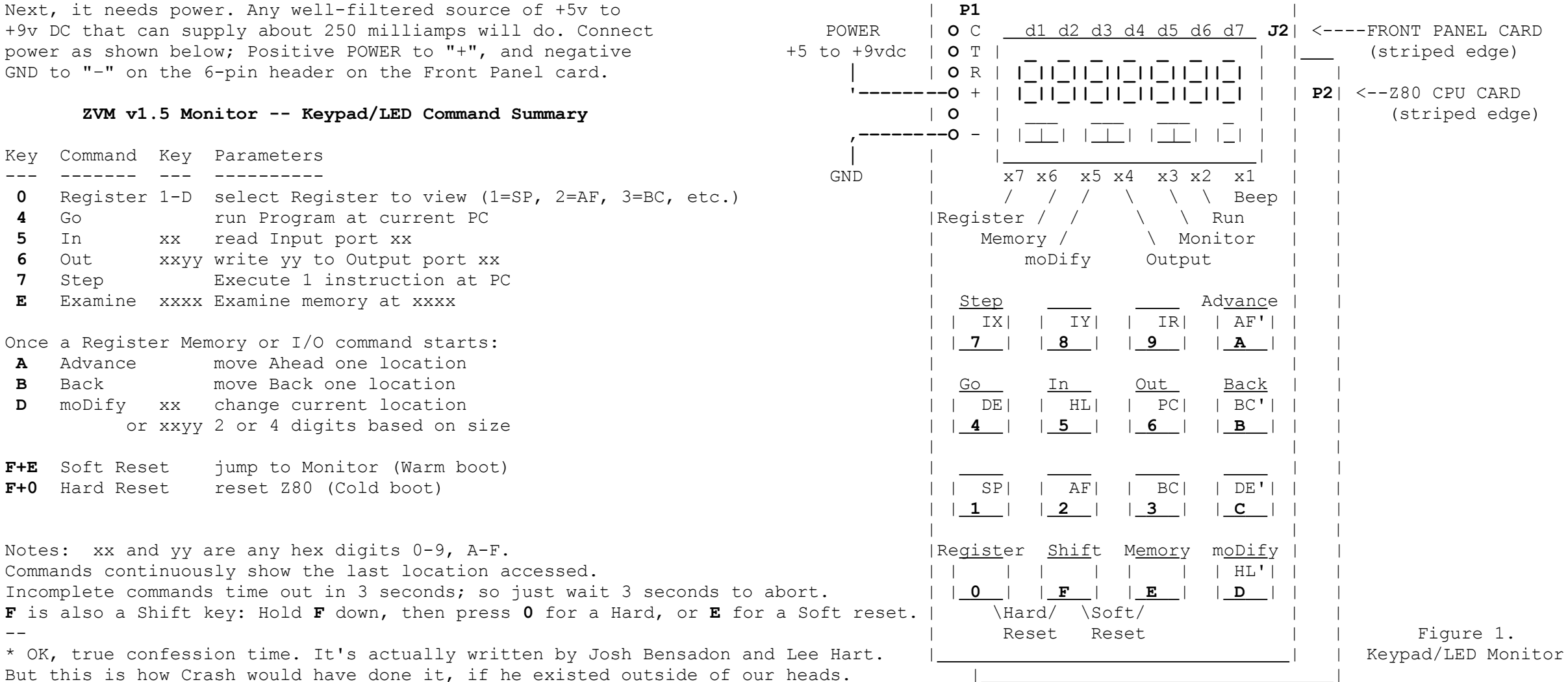

# **K E Y P A D / L E D M O N I T O R**

On power-up, the display shows COLd OO. This means the system was COLD booted (reset). The 00 means it's the first time since power-up. This number will increase by one each time the Z80 is reset. Annunciator LED x3 is on because it is in *Monitor* mode.

There are two modes: **Monitor** and **Run**. **Monitor** lets you examine and modify RAM, CPU registers, and I/O ports. **Run** executes programs in memory.

There are nine keypad commands (plus two "oh shit!" Resets). Pressing a key starts that command. Most commands expect number(s) after the command. Once a command starts, enter numbers with **less than 3 seconds between keys**, or it times out and ends the command.

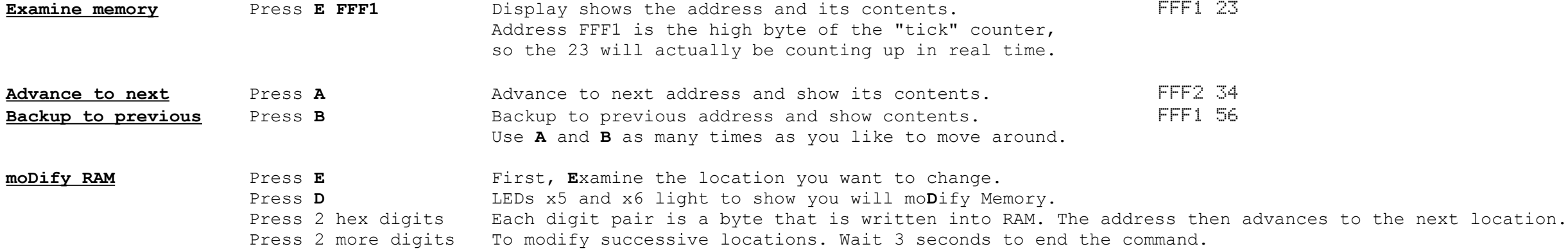

RAM is located at 8000-FFFF. Obviously, you can't change ROM (Read Only Memory), which is at 0000-7FFF. Let's enter a simple program: JP SELF (Jump on Self... ouch!) The opcode for JP is C3. We'll enter it at address 8000, so the next two bytes are 00 and 80. The Z80 is a "little endian" CPU, which means it stores the lower byte in the lower memory address. (Don't change FA00-FFFF; they're used by the monitor.)

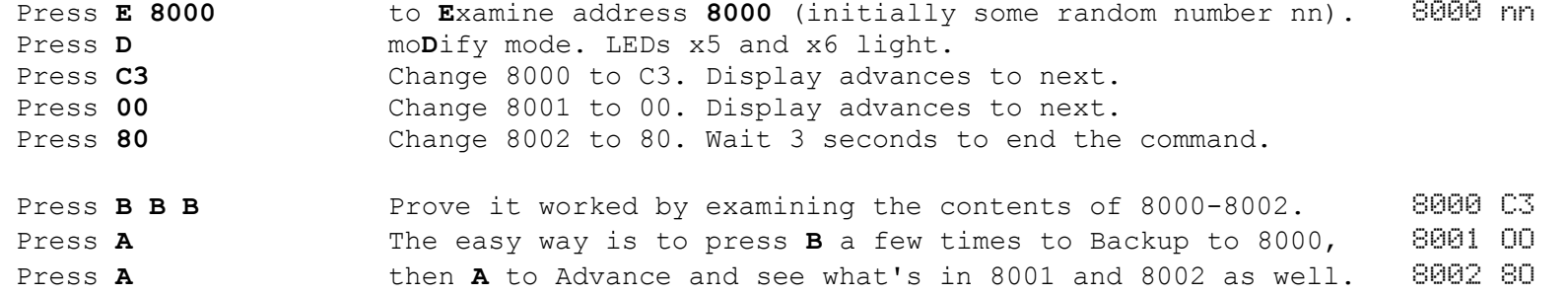

To run a program, first we have to point the PC register (Program Counter) to it. Then we switch to *RUN* mode to run it!

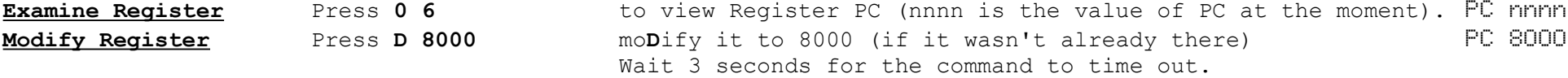

**Run Mode** Press 4 LED x2 turns on (Run mode) and x3 turns off.

 $Now,$ 

It's now running your program! The PC is displayed; but not changing. That's because it's a 1-instruction program! Let's return to **Monitor** mode, and enter a bigger program so we can see it do something.

**Monitor Mode** Press and hold **F**, then press **E** X2 turns off, x3 turns on, and display shows SoFt O1

This switches back to **Monitor** mode. The display shows you got here with the keypad (a "soft reset"), and the number of soft resets since powerup. (If you're already in Monitor mode, pressing F-E shows F-E nn.) Here's the program we'll enter in the format used by an "assembler":

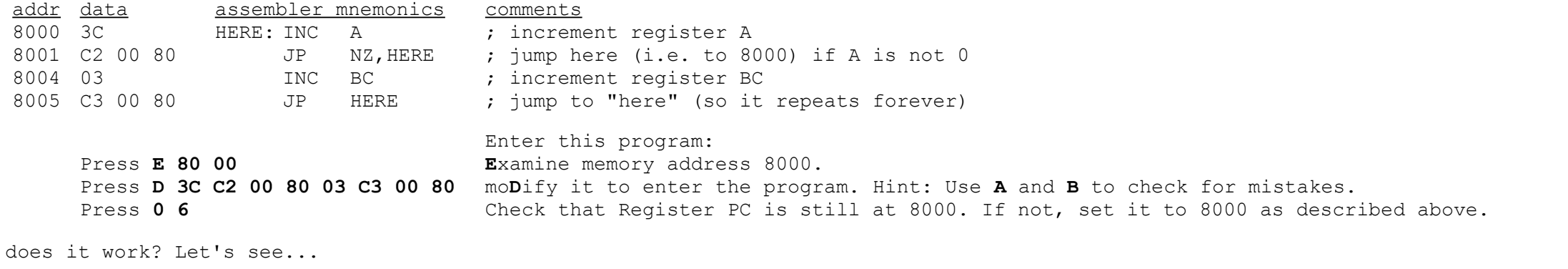

 **Single Step** Press **7 7 7 7** ... Go to **Run** mode, execute one instruction, then return to **Monitor** mode. Each time you press Single-Step, one step of the program is executed. Hold it down to auto-repeat about twice per second. Since it is displaying the PC, you will see it step from 8000, 8001, 8000, 8001... Single-Step can trace programs in ROM as well as RAM. That's quite a useful trick!

Whatever you are viewing when you **Step** or **Run** will continue to be viewed after the step. This means you can watch any Memory location, Register, or Input port change as you **Step** or **Run** a program.

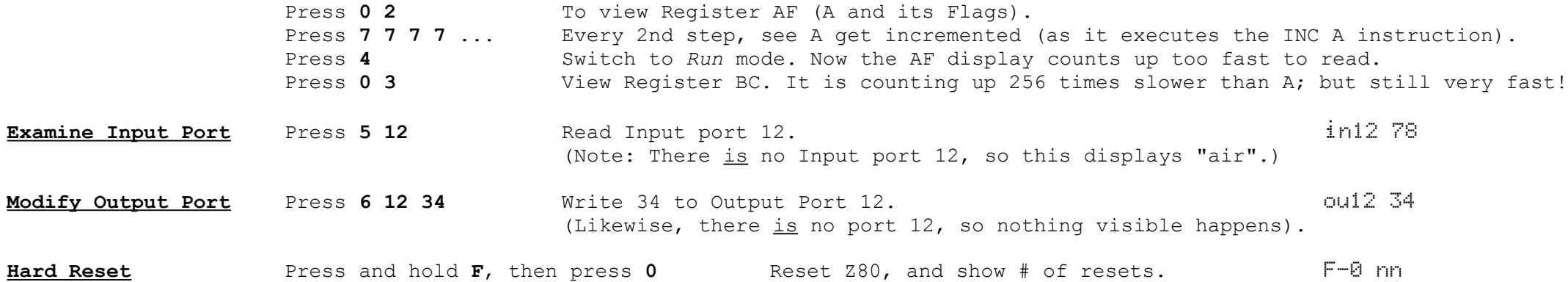

This resets everything, just as if you had removed power, and powered it up again. It works even if the Z80 is not responding to interrupts or your program has crashed. (nn is just counting the number of times you hit F-0.

## **S E R I A L T E R M I N A L M O N I T O R**

The ZMC ROM has a second monitor. It works with a serial terminal to give you a full-size keyboard and display. It works with just about any device that can send/receive serial data. You can use a real RS-232 data terminal; or a computer with a serial port; or a computer with a USBto-serial adapter. If you're using a PC/Mac/Linux computer, you'll also need to run a terminal emulation program like HyperTerminal (Windows), MacTerminal (Mac), etc. There are two ways to hook it up (A and B):

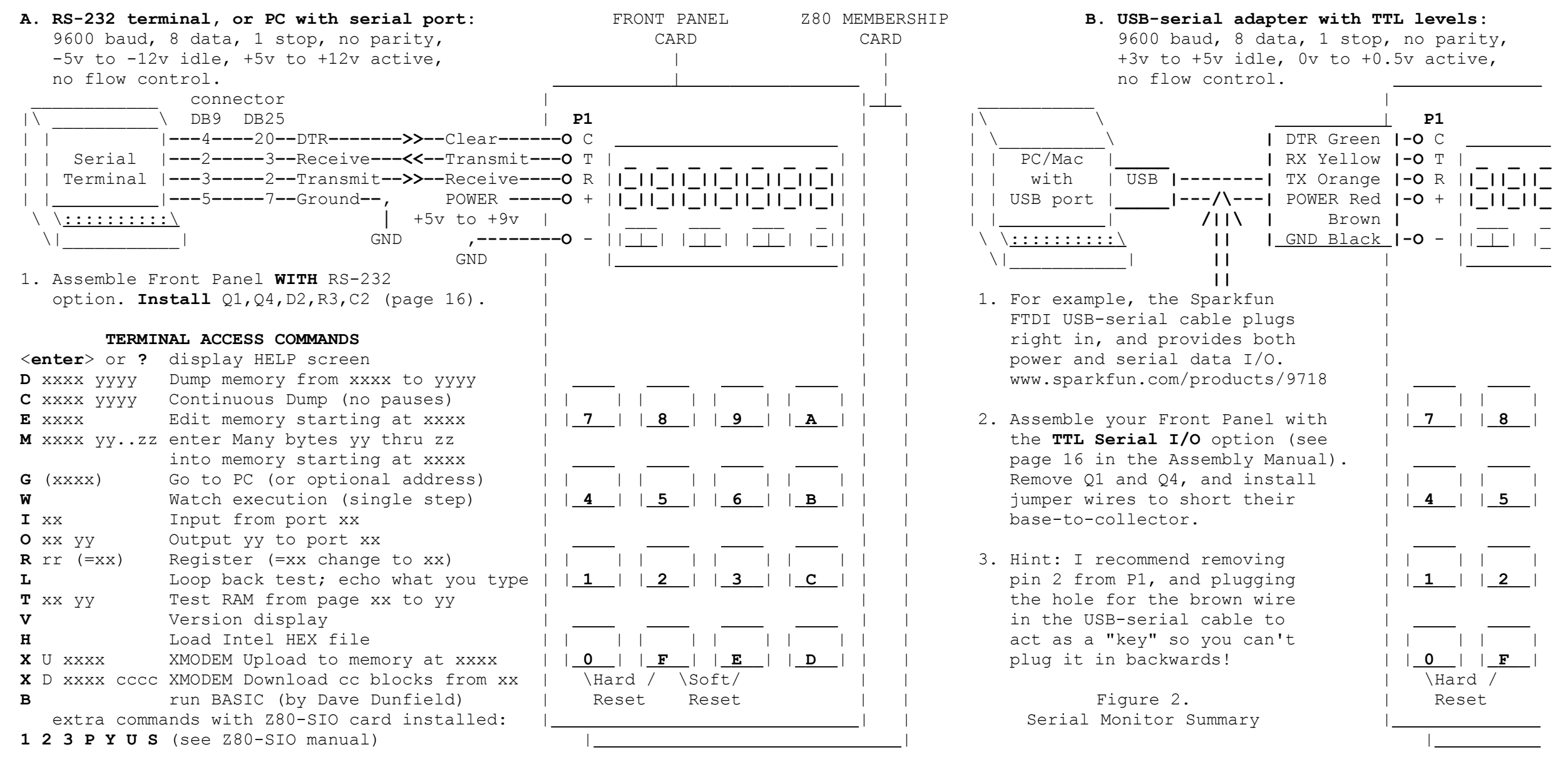

They say a picture is worth a thousand words (2k bytes); so here are screen dumps of the commands. The parts you type are **BOLD**. My comments are on the right.

Commands can be entered in upper or lower case. All numbers are typed and displayed in hexadecimal. Leading zeros are assumed (so typing address "55" is treated as "0055"). Only the last 4 digits are used; so mistakes can be corrected by simply typing the correct value after the wrong one (for example, mis-typing "220" is corrected to "0230" in the **Dump memory** command below).

 / Cold Start / **Cold Start** - The opening screen / Z80 MEMBERSHIP CARD MICRO-SD, V1.5beta July 23, 2017 / Version number (and the output of the "Version" command) HARDWARE: 01 FP \_\_\_\_\_\_\_\_\_\_\_\_\_\_\_\_\_\_\_\_\_\_\_\_\_\_\_\_\_\_\_\_\_\_/ This means the Z80 sees one extra card (the Front Panel) Main Menu >  $\qquad$  /  $\qquad$   $\qquad$  |*/* Main Menu >**d 2200230 23f Dump memory D <StartAddr> <EndAddr>** M0230 OD 0A 43 6F 6C 64 20 53 74 61 72 74 OD 0A 00 OD; ..Cold Start... Dumps memory in ASCII format. Each line starts with M, then Main Menu > the address, up to 16 data bytes in hex, a semicolon, then the same bytes in ASCII (or a dot if it's not a printable character). Spaces are included for readability. **D** pauses and waits for a key after each page (so data won't scroll off the screen too fast to read). Press <Esc> to abort. Main Menu >**c 230 43f Continuous dump memory C <StartAddr> <EndAddr>** M0230 0D 0A 43 6F 6C 64 20 53 74 61 72 74 0D 0A 00 0D ; ..Cold Start.... **C** is the same as **D**, but does not pause. Use **C** to print or M0240 0A 53 6F 66 74 20 52 65 73 74 61 72 74 00 0D 0A ; .Soft Restart... M0250 53 74 65 70 00 0D 0A **(I aborted it at this point)** the M command, so you can "play it back" to reload saved Soft Restart 02 **Soft Restart 02** and the M command. AF=0045 BC=FF00 DE=0FFF HL=02A4 AF'=0000 BC'=0000 DE'=0000 HL'=0000 IX=0000 IY=0000 IR=001F PC=DAFF SP=FF59 Press F, then 0 on the keypad to abort a long listing. Main Menu > "Soft Restart" and the register contents will be displayed. Main Menu >**e 8000 Edit bytes in memory E <StartAddr>** 8000 : 12 **c3** C3 The current address and its contents are displayed. Type the 8001 : 34 **00** 00 new value (C3 for example). The contents are then displayed 8002 : 56 80 80 **80 again** to see if it wrote, and the address is incremented. 8003 : 78 <esc> Allen 2008 Contract C3 00 80 is the same as "JP 8000" used in the earlier Main Menu > example. Press <Enter> or the <Esc> key when done. Memory load M <StartAddr> <1stByte> <nextByte>... Main Menu >**m8000 3c ; inc a Same little program as before.** Like **E**, but doesn't show memory contents before or after **m8001 c2 00 80 ; jp nz, 8000 Note that anything after a ";"** your entry. The **M** command automatically loads ASCII dumps **m8004 03 ; inc bc is ignored, so you can even** created by the **C** or **D** command. The "Main Menu >" prompt is **m8005 c3 00 80 ; jp 8000 load an assembly listing.** suppressed, but the monitor is ready for the next command after each line. Hint: If your terminal sends too fast, enable "pacing" (try 100 msec/line, 2 msec/char).

IX=AFFF IY=FFFF IR=0076 PC=8000 SP=FF5A Main Menu > Main Menu >**w Watch execution S** IX=AFFF IY=FFFF IR=0076 PC=8000 SP=FF5A Main Menu > AF=FFFF BC=BFBD DE=FFFF HL=FFFF AF'=BFBD BC'=BDFF DE'=FFFF HL'=FDBF R alone shows all register*s.*

BC=BFBD Main Menu >

Main Menu >**L Hello, world! <esc> Loop back test L**

RAM BIT MARCH PASSED RAM SEQUENCE TEST PASSED

Main Menu >**g 8000** PC=8000 **Go execute program G <Addr>** Go to Run mode; your program is now running!

**<Ctrl>-C** 02 **control-C (Soft Reset)** returns to Monitor mode, and AF=0045 BC=0000 DE=D800 HL=2000 AF'=BFBD BC'=BDFF DE'=FFFF HL'=FDBF displays all the registers so you can see what it was doing.

Step 01 execute ONE instruction at PC, shows number of steps so far, AF=0045 BC=0000 DE=D800 HL=2000 AF'=BFBD BC'=BDFF DE'=FFFF HL'=FDBF and displays registers so you can see what it did.

### Main Menu >**r Register examine or modify R <Register>=<Value>**

IX=AFFF IY=FFFF IR=001B PC=8000 SP=FF5E R followed by a register name shows its contents. Main Menu >**r b**? **b** and  $\overline{a}$  **c** and  $\overline{b}$  and  $\overline{b}$  register names are CASE SENSITIVE, Main Menu >**r BC** so use "B", not "b".

Main Menu >**r BC=1234=1234** Follow register name with "=value" to change it.

Main Menu >**I FF** 00 **Input port read I <port>** Read Input port and show its contents (i.e. port FF is 00). (Note: Since there is no port FF, this just displays "air".)

Main Menu >**O FF 11 Output port write O** <port> <br/> **Output port write O** <port> <br/><br/> **Output port write O** <port> <port> Main Menu >  $\longrightarrow$  Output 11 to port FF. (This also does nothing, since there is no port FF.)

> Anything you type is simply echoed back to the screen and to the Front Panel LEDs. <Enter> starts a new line, and <Esc> ends the command. Use L to test your serial connection, or to see what ASCII looks like on a 7-segment LED display.

Main Menu >**T 80 F8 Test RAM T <StartPage> <EndPage>** TESTING RAM Tests RAM from 8000-F8FF. RAM PAGE MARCH PASSED **EXECUTE:** The monitor. RAM BYTE MARCH 1 PASSED **Patience, grasshopper:** The entire battery of tests will RAM BYTE MARCH 2 PASSED **take about 15 minutes to complete**.

Main Menu >**V Version V** Z80 MEMBERSHIP CARD MICRO SD, v1.5 beta July 23, 2017 Shows the ZMC monitor ROM version number, HARDWARE: 01 FP and what extra cards are plugged in. Main Menu >

#### **HEX file transfers**

Here's the easiest way to upload a program: Have your terminal send it as an Intel HEX file. These are produced by most assemblers. It includes the load addresses, the bytes to load, and checksums for error checking. It's just a simple ASCII text file, so it's easy to send. In HyperTerminal, click Transfer... Send Text File.

Intel Hex format starts each line with a colon. This colon is the Monitor's command to receive a hex file. You don't have to type this colon; just upload and watch. :-)

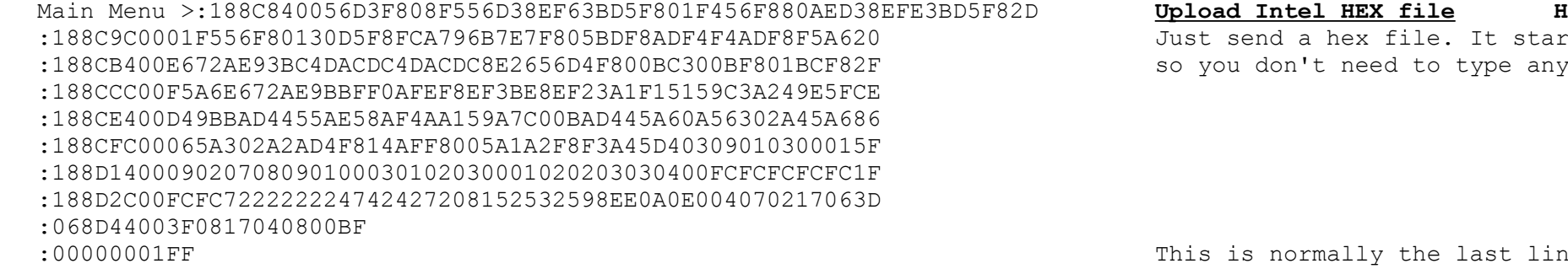

a hex file. It starts each line with a ":", 't need to type anything.

rmally the last line, which ends the command. If it's missing, wait 10 seconds or press the <Esc> key.

HEX TRANSFER COMPLETE ERRORS=00 no errors (good!) Main Menu >

## **XMODEM file transfers**

HEX file transfers are easy, but slow. Here's a faster way to save and restore your work. XMODEM is a classic binary file transfer protocol that includes error checking. This version works with either Checksum or CRC error checking, and will auto-detect and auto-negotiate this.

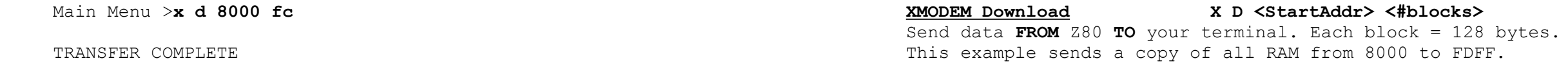

This example sends all of RAM (8000 to FDFF) except for the top two pages (FExx and FFxx), which are used by the Monitor. It is pointless to save them, and it will crash the stack if you restore them (Cold Boot time...)! XMODEM sends 128-byte blocks. 8000-FDFF is 126 256-byte pages, which is 252 128-byte blocks, which is FC hex blocks.

To receive this download, your terminal needs a program that supports the XMODEM format. Luckily, just about every modem program made in the last 30 years has it. Here's an example using HyperTerm:

- 1. Type the command **x d 0 8000 fc** as shown above. The Z80MC is ready to send data.
- 2. Within 2 minutes (before the command times out):
	- Click **Transfer**... **Receive File..**.
	- Select **Xmodem** (not 1K Xmodem) from the drop-down list,
	- Select the filename to receive,
	- Then click **Receive**.
- 3. The transfer will complete automatically. Or to cancel it, type <Ctrl>-X.

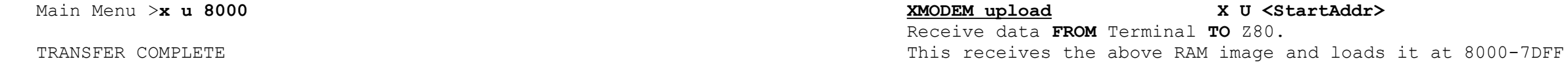

This example receives the same blocks of data sent in the previous example, and loads them into RAM starting at 8000. You don't need to specify the number of blocks here, as it is set by the sending program (your terminal).

Here's an example for uploading this file using HyperTerm:

- 1. Type the command **x u 8000** as shown above. The Z80MC is ready to receive data.
- 2. Within 2 minutes (before the command times out):
	- Click **Transfer**... **Send File..**.
	- Select **Xmodem** (not 1K Xmodem) from the drop-down list,
	- Select the filename to send,
	- Then click **Send**.

3. The transfer will complete automatically. To cancel it, type <Ctrl>-X.

# **Micro BASIC**

Starts Micro-BASIC by Dave Dunfield (included with his permission). The manual is at <[http://www.classiccmp.org/dunfield/altair/d/basic.txt>](http://www.classiccmp.org/dunfield/altair/d/basic.txt).

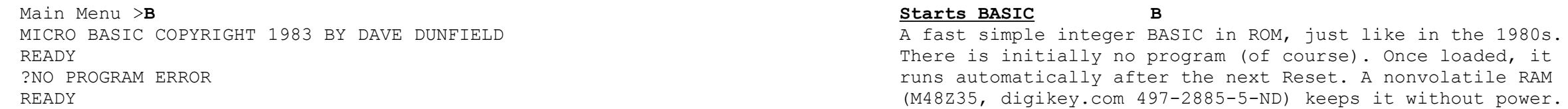

--

There... this should get you going! Read the software manuals and source listings for more details on operation, and how to use the routines in the ZMC monitor for your own programs. Questions? Problems? Go to our user group at [<https://groups.io/g/Z80MC>](https://groups.io/g/Z80MC).

by Richie "Crash" Kernigan – last update 4 March 2020